## Path settings for AutoXls table

1038 GstarCAD Malaysia June 30, 2021 [Unique function](https://kb.gstarcad.com.my/category/unique-function/107/) 0 3505

This function is used to set the path of an Excel file.

```
Menu: Express>AutoXlsTable>Path Settings
Command Entry: CAOT_AUTOXLSTABLE_USINGPATH
```
Operation steps:

1.Start the command and a dialog box will pop up as below.

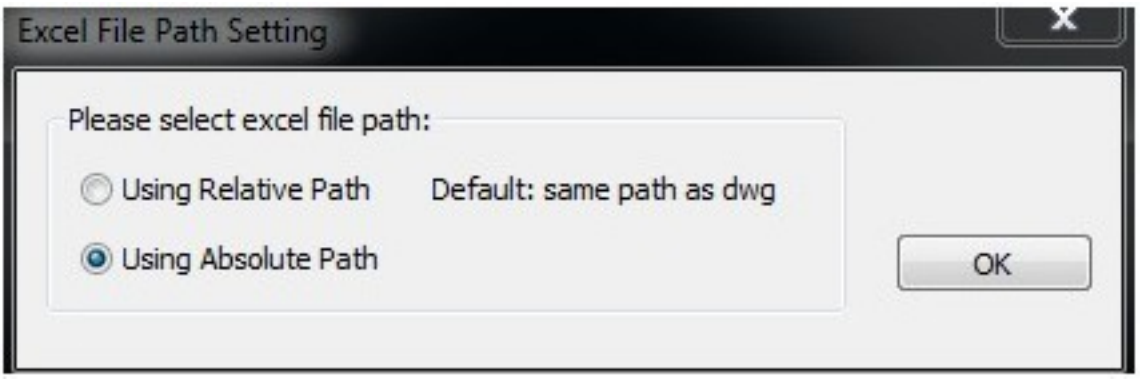

2.In the dialog box ,you can set the path pattern of the Excel file.

Online URL: <https://kb.gstarcad.com.my/article/path-settings-for-autoxls-table-1038.html>